## **Creating a LawID Account**

- 1. [www.lawinform.com.au](http://www.lawinform.com.au/)
- 2. Click register

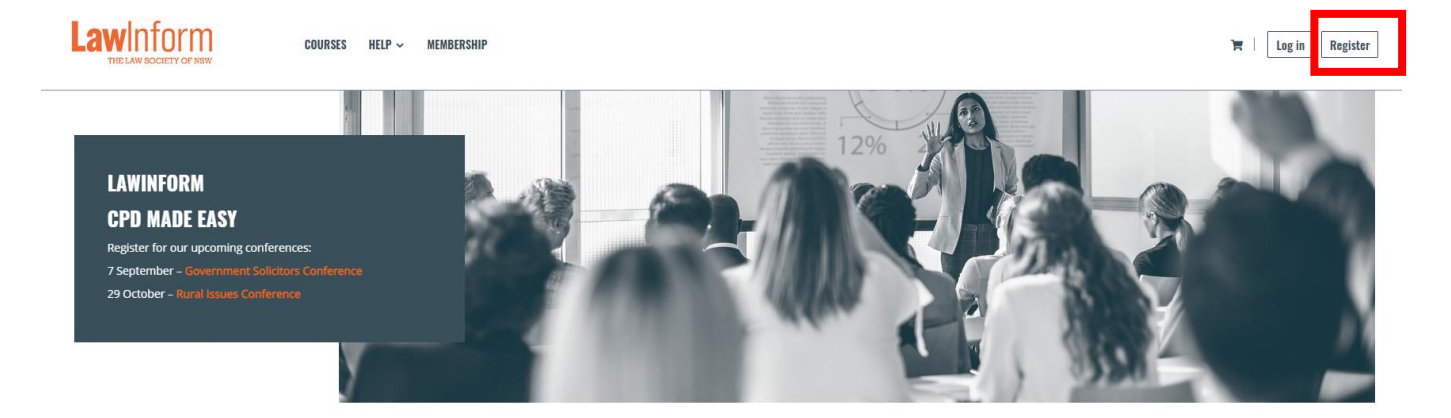

3. Select Non-Member

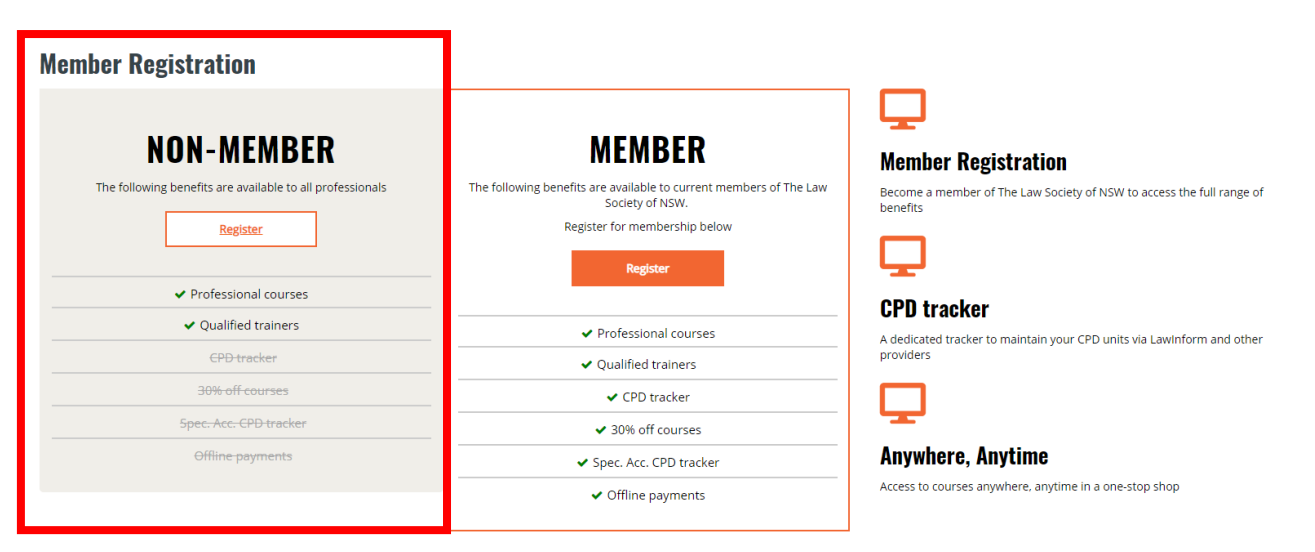

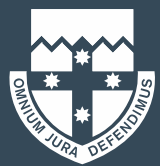

4. Click - New to the Law Society – Register here

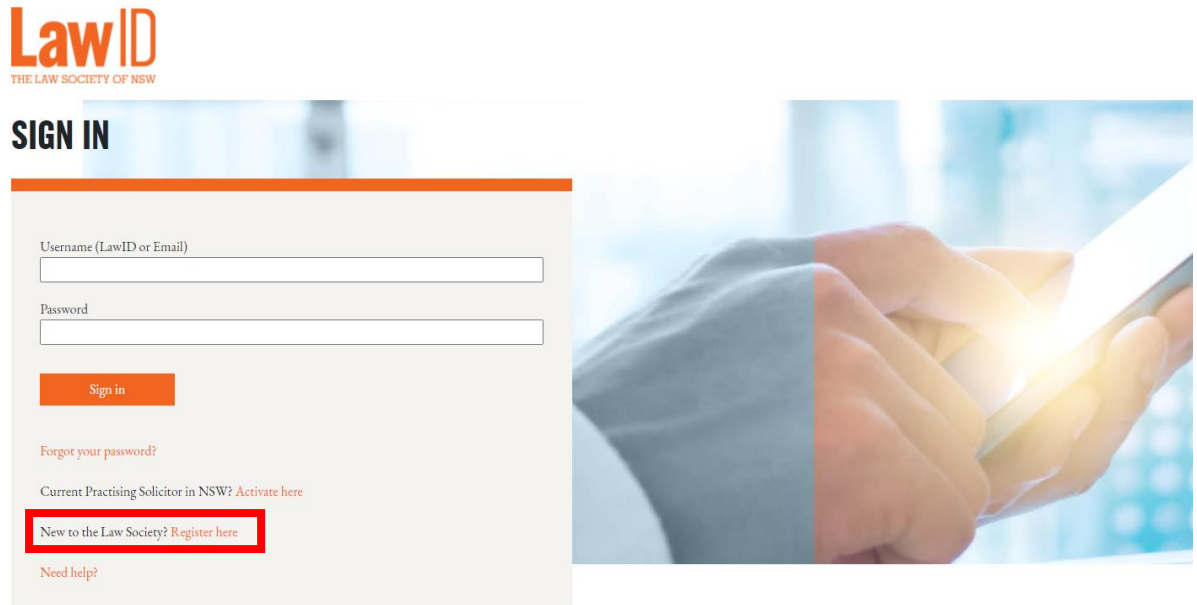

5. Click – Create LawID - New to the Law Society

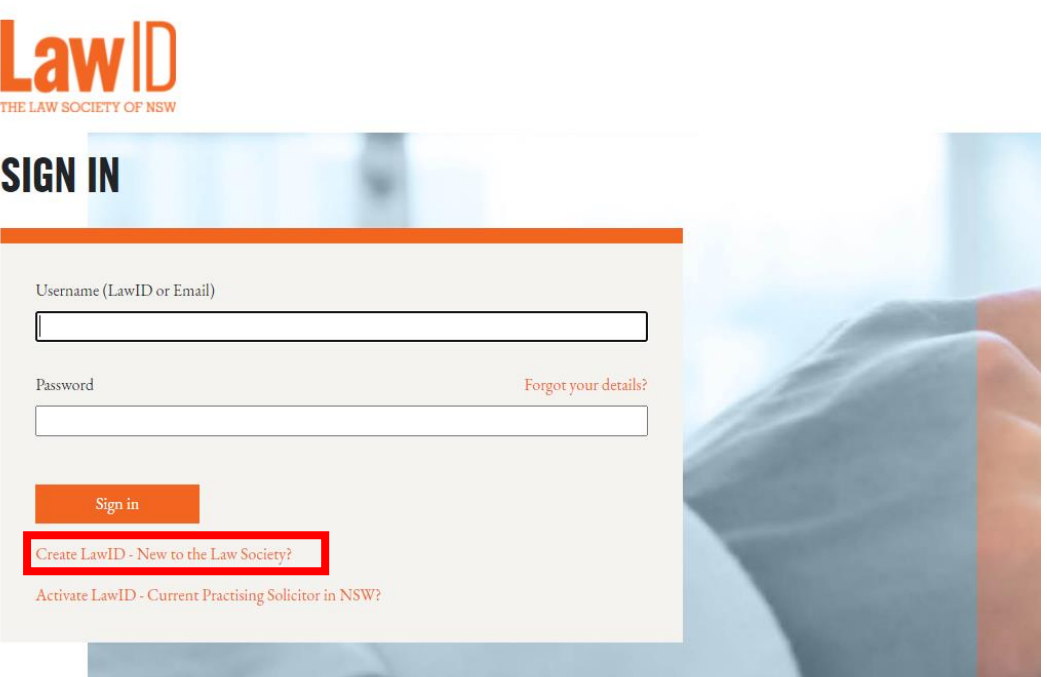

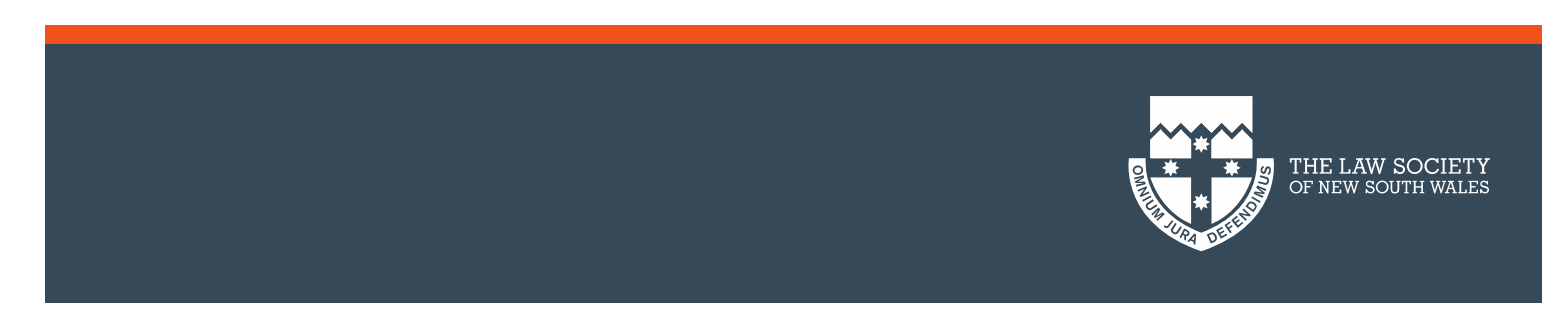

## 6. Click I Accept and Continue

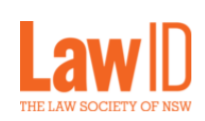

## **TERMS OF USE**

The Law Society of New South Wales respects your privacy and the confidentiality and security of personal information provided by you to us. The information provided by you to the Law Society on this form will be used by the Law Society for the purposes of communicating with you in relation to our products, services and events in accordance with our Personal Information Collection Notice.

By clicking "I Accept and Continue" I confirm that I have read the Personal Information Collection Notice before providing my personal information.

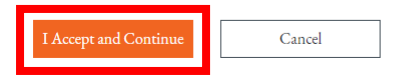

- 7. Enter email address
- 8. Navigate to your emails to locate the verification code
- 9. Enter code
- 10. Complete details required on the screen
- 11. Once you have created an account, select LawInForm, this is the final step so we can see your account and enrol you in the course/conference.

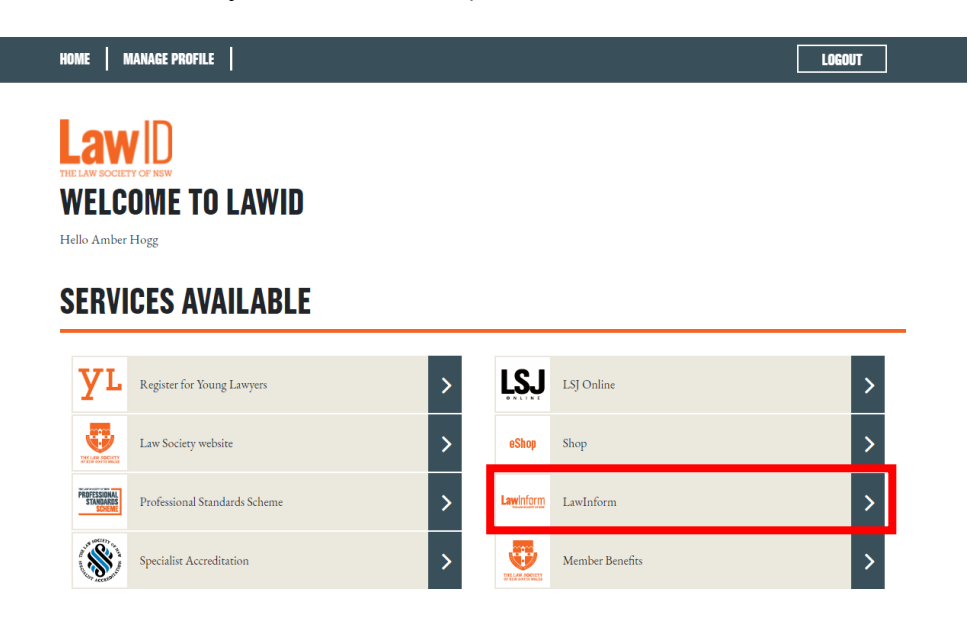

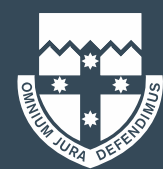